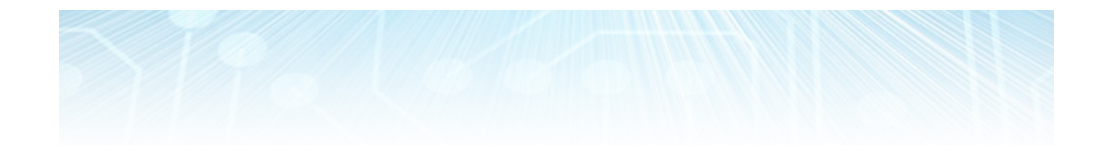

# Profiling & Tuning Applications

CUDA Course István Reguly

## Introduction

- Why is my application running slow?
- Work it out on paper
- Instrument code
- Profile it
	- NVIDIA Visual Profiler
		- Works with CUDA, needs some tweaks to work with OpenCL
	- nvprof command line tool, can be used with MPI applications

### Identifying Performance Limiters

- CPU: Setup, data movement
- GPU: Bandwidth, compute or latency limited
- Number of instructions for every byte moved
- Algorithmic analysis gives a good estimate
- Actual code is likely different
	- Instructions for loop control, pointer math, etc.
	- Memory access patterns
	- How to find out?
		- Use the profiler (quick, but approximate)
		- Use source code modification (takes more work)

Analysis with Source Code Modification

- Time memory-only and math-only versions
	- Not so easy for kernels with data-dependent control flow
	- Good to estimate time spent on accessing memory or executing instructions
- Shows whether kernel is memory or compute bound
- Put an "if" statement depending on kernel argument around math/mem instructions
	- Use dynamic shared memory to get the same occupancy

#### Analysis with Source Code Modification

\_\_global\_\_ void kernel(float \*a) {  $int i dx = thread/dx.x + blockDim.x + blockddx.x;$ float my\_a; my  $a = a$ [idx]; for (int i =0;  $i$  < 100;  $i+1$ ) my\_a = sinf(my\_a+i\*3.14f);  $a[idx] = my a;$ 

}

\_\_global\_\_ void kernel(float \*a, int prof) {  $int i dx = threadldx.x + blockDim.x + blockldx.x;$ float my\_a; if (prof & 1) my  $a = a$ [idx]; if (prof & 2) for (int i =0;  $i$  < 100;  $i+1$ ) my  $a =$ sinf(my $a+i*3.14f$ ); if (prof & 1)  $a$ [idx] = my  $a$ ; }

#### Example scenarios

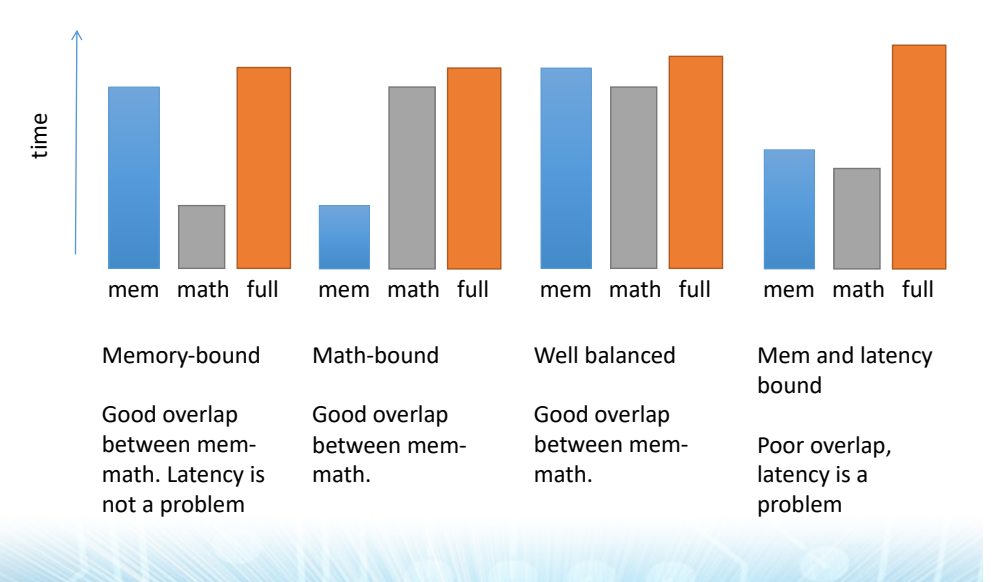

### NVIDIA Visual Profiler

- Collects metrics and events during execution
	- Calls to the CUDA API
	- Overall application:
		- Memory transfers
		- Kernel launches
	- Kernels
		- Occupancy
		- Computation efficiency
		- Memory bandwidth efficiency
	- Source-level profiling
- Requires deterministic execution!

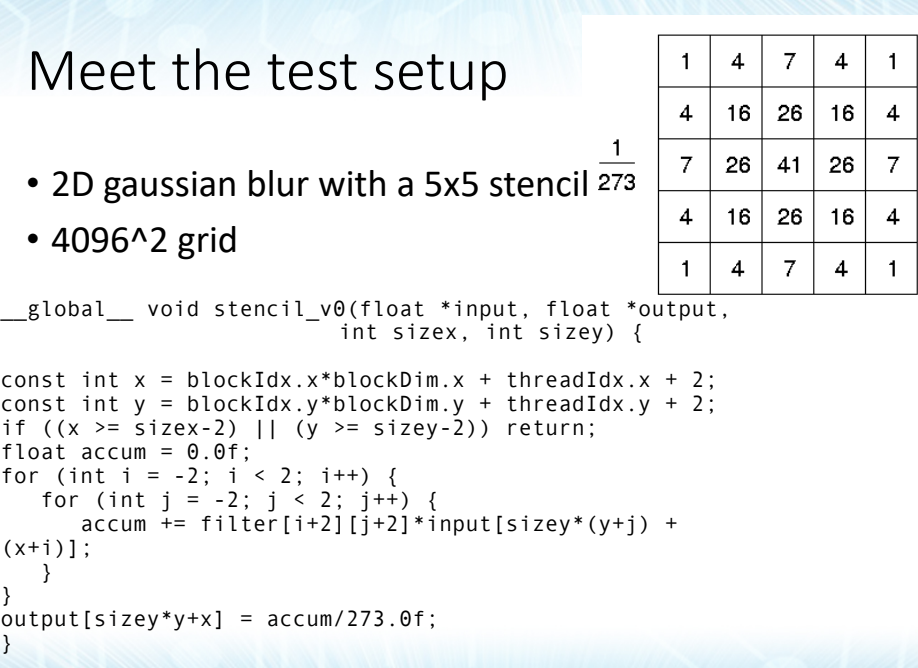

#### Meet the test setup

#### • NVIDIA K40

- GK110B
- SM 3.5
- ECC on
- Graphics clocks at 745MHz, Memory clocks at 3004MHz

#### • CUDA 9.0

nvcc profiling\_lecture.cu -O2 -arch=sm\_35 -I. –lineinfo –DIT=0

# Launch a profiling session

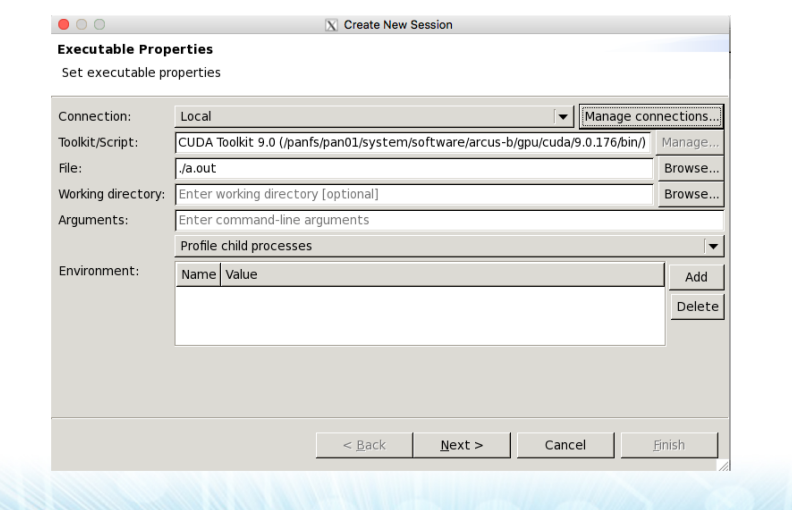

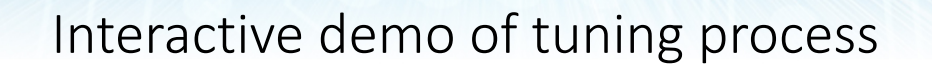

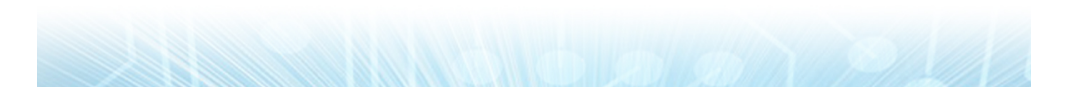

# First look

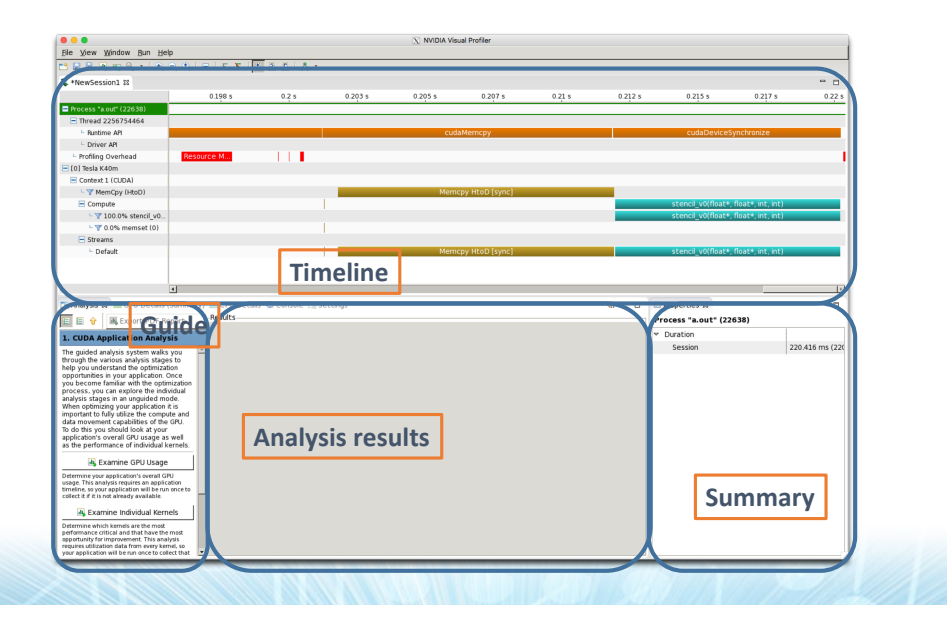

#### The Timeline

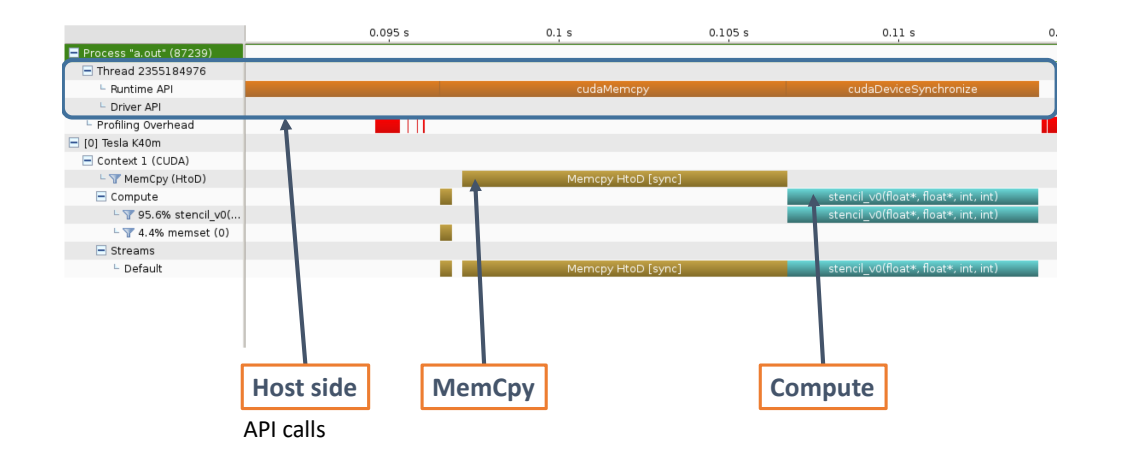

## Examine Individual Kernels

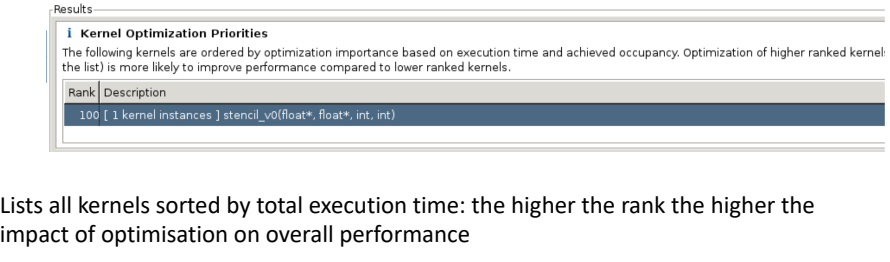

**Initial unoptimised (v0) 8.25ms**

Analysis

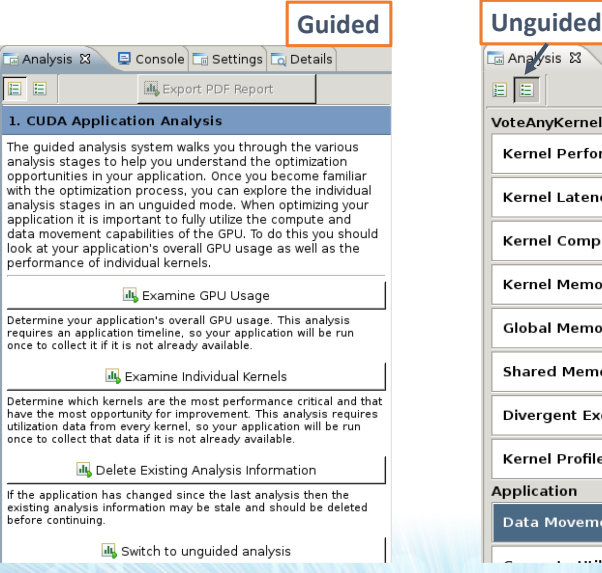

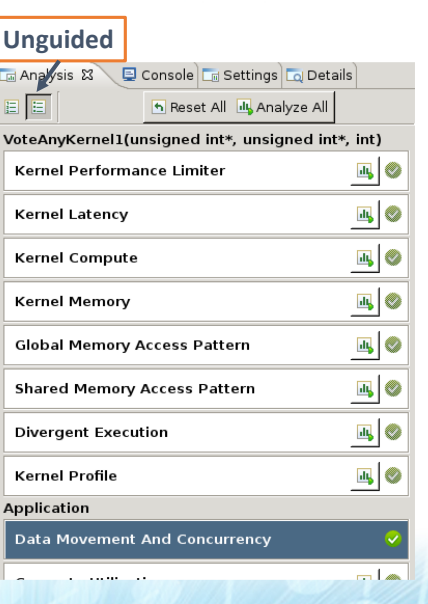

## Utilisation – Warp Issue Efficiency Results Pipe Utilisation

#### i Kernel Performance Is Bound By Instruction And Memory Latency

This kernel exhibits low compute throughput and memory bandwidth utilization relative to the peak performance of "Tesla K utilization levels indicate that the performance of the kernel is most likely limited by the latency of arithmetic or memory o Achieved compute throughput and/or memory bandwidth below 60% of peak typically indicates latency issues.

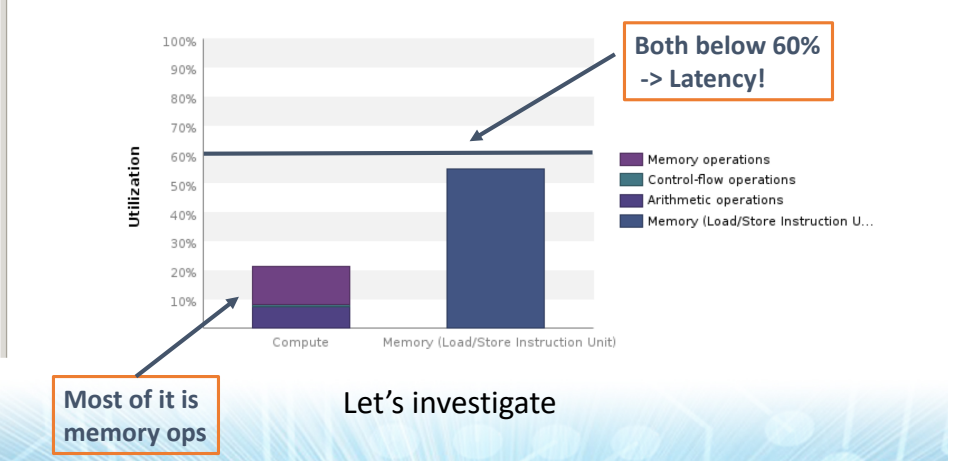

#### Latency analysis

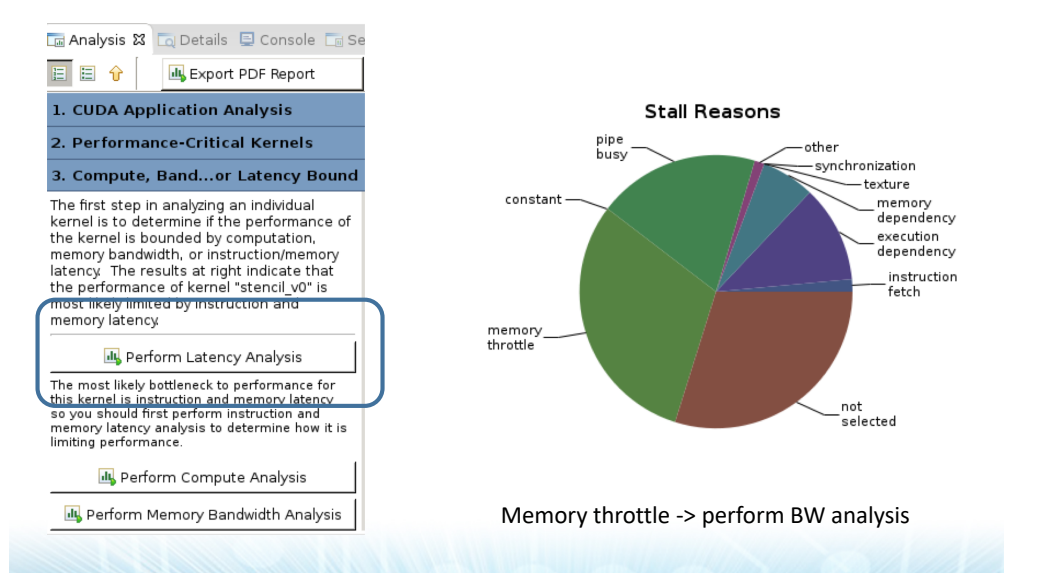

#### Memory Bandwidth analysis

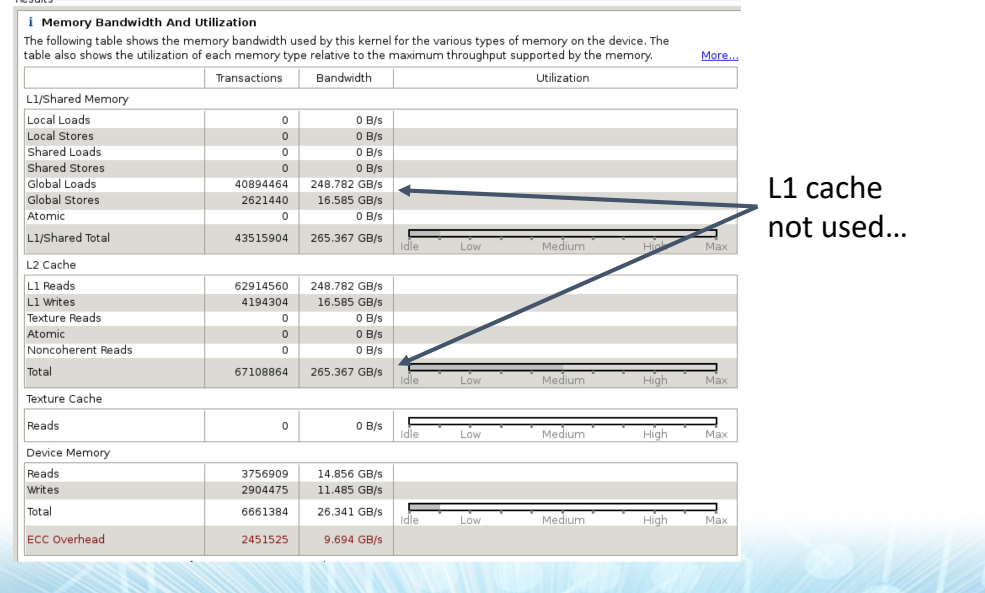

#### Investigate further…

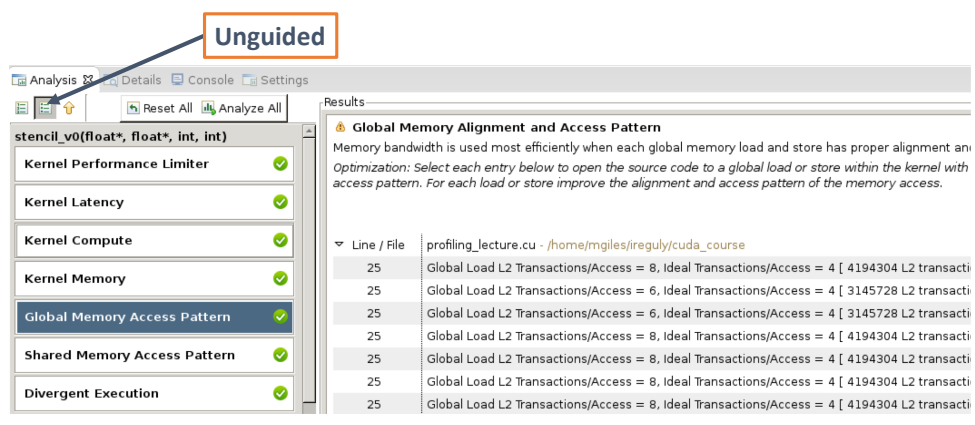

6-8 transactions per access – something is wrong with how we access memory

Global memory load efficiency 53.3% L2 hit rate 96.7%

#### Iteration 1 – turn on L1

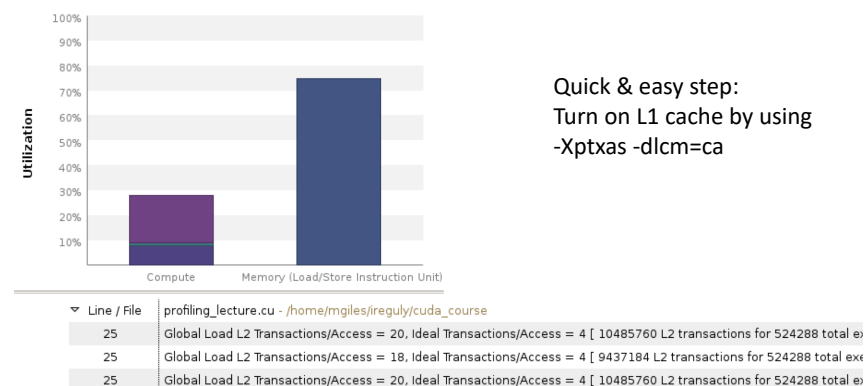

Global Load L2 Transactions/Access = 20, Ideal Transactions/Access = 4 [ 10485760 L2 transactions for 524288 total existency

25 Global Load L2 Transactions/Access = 18, Ideal Transactions/Access = 4 [ 9437184 L2 transactions for 524288 total exe

Memory unit is utilized, but Global Load efficiency became even worse: 20.5%

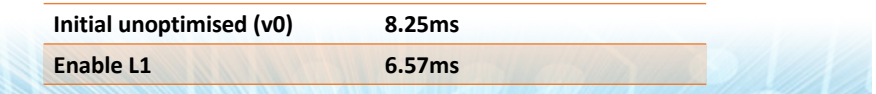

#### Cache line utilization

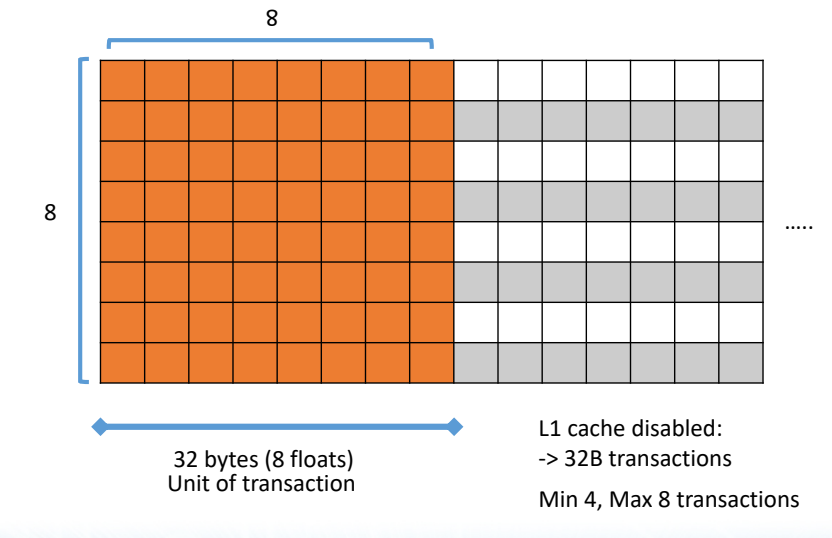

#### Cache line utilization

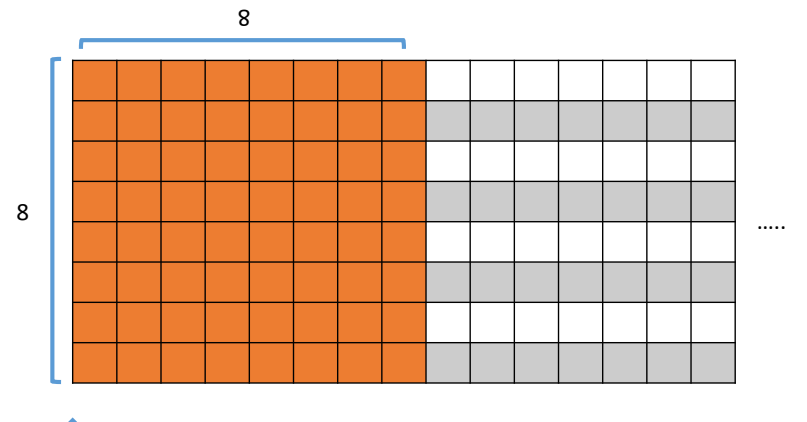

128 bytes (32 floats) L1 cache enabled: Unit of transaction

**Each time a transaction requires more than 1 128B cache line: re-issue**

- -> 128B transactions
- -> 4\*32B to L2
- Min 16, Max 32 transactions

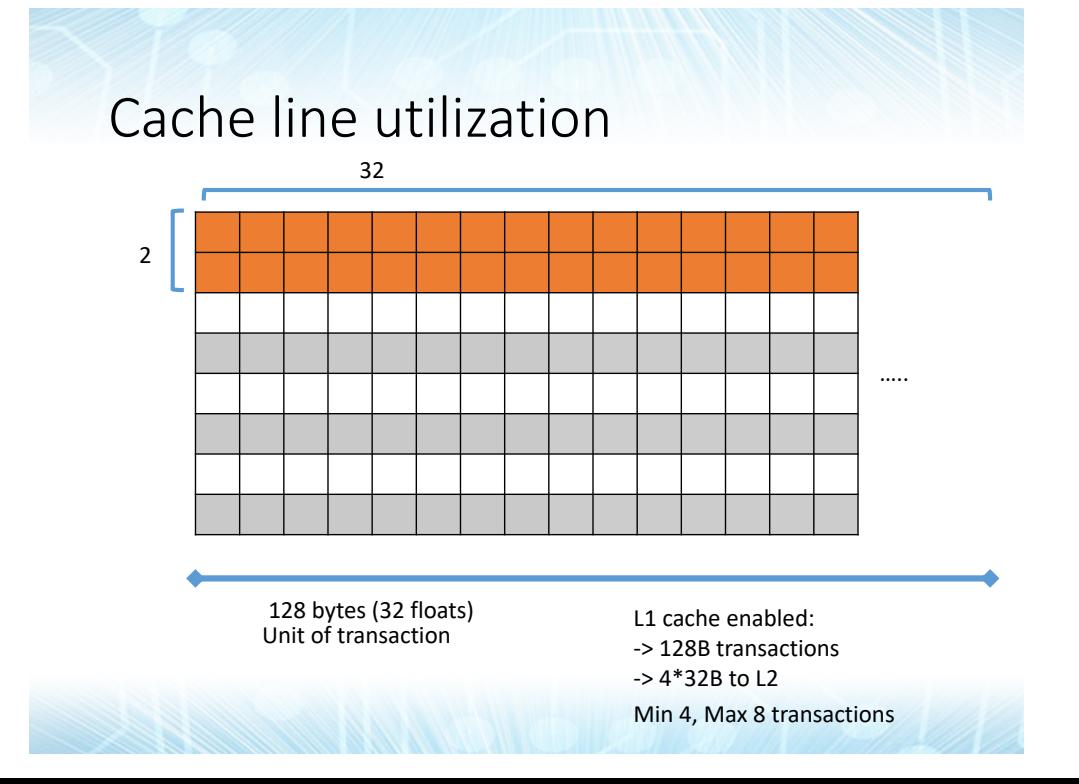

#### Iteration 2 – 32x2 blocks

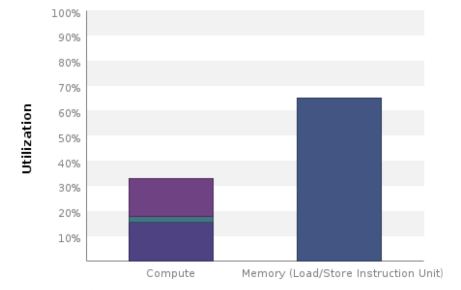

 $25$ 25

25

Memory utilization decreased 10% Performance almost doubles Global Load Efficiency 50.8%

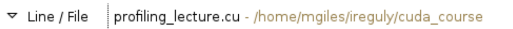

**Blocksize 3.4ms**

- Global Load L2 Transactions/Access = 8, Ideal Transactions/Access = 4 [4194304 L2 transactions for 524288 total exec Global Load L2 Transactions/Access = 7.5, Ideal Transactions/Access = 4 [ 3932160 L2 transactions for 524288 total ex
- $\overline{1}$  Global Load L2 Transactions/Access = 8. Ideal Transactions/Access = 4 [ 4194304 L2 transactions for 524288 total exected

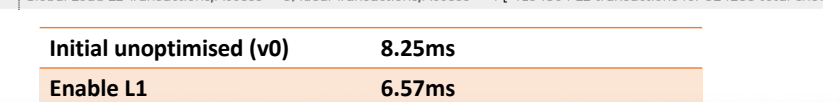

#### Key takeaway

- **Latency/Bandwidth bound**
- Inefficient use of memory system and bandwidth
- Symptoms:
	- Lots of transactions per request (low load efficiency)
- Goal:
	- Use the whole cache line
	- Improve memory access patterns (coalescing)
- What to do:
	- Align data, change block size, change data layout
	- Use shared memory/shuffles to load efficiently

Optimization: Increase the number of threads in each block to increase the number of warns that can execute on each SM

#### Latency analysis

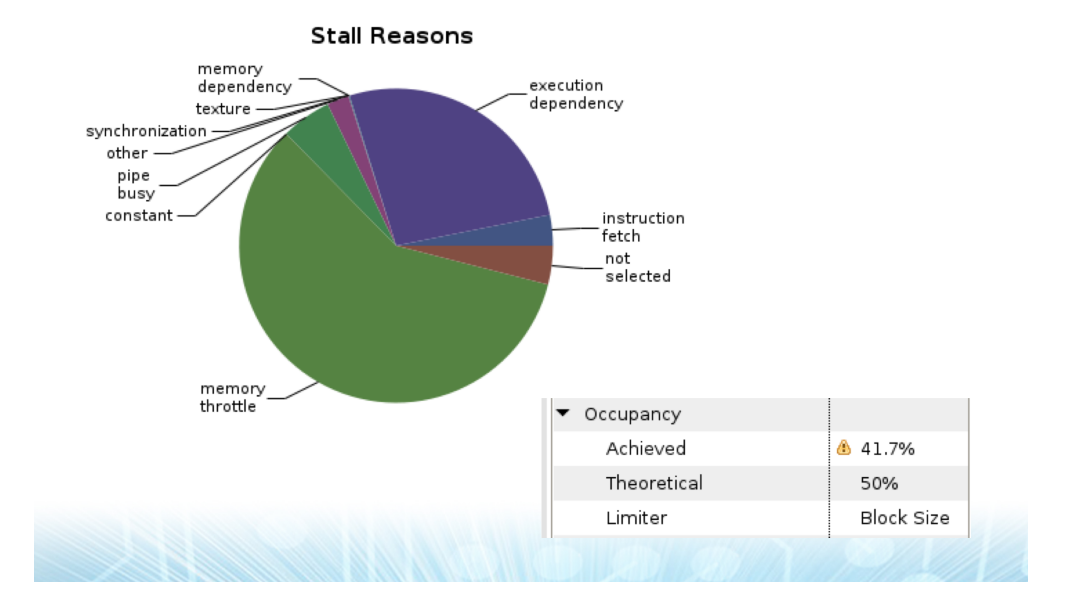

#### Latency analysis **Latency analysis**

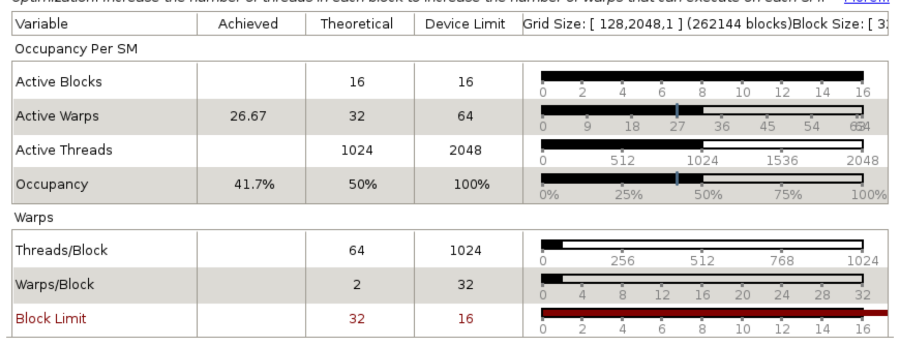

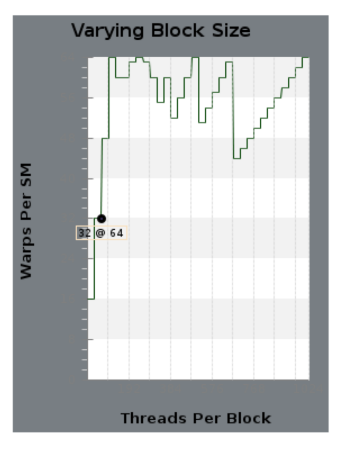

Increase the block size so more warps can be active at the same time.

Kepler: Max 16 blocks per SM Max 2048 threads per SM

#### Occupancy – using all "slots"

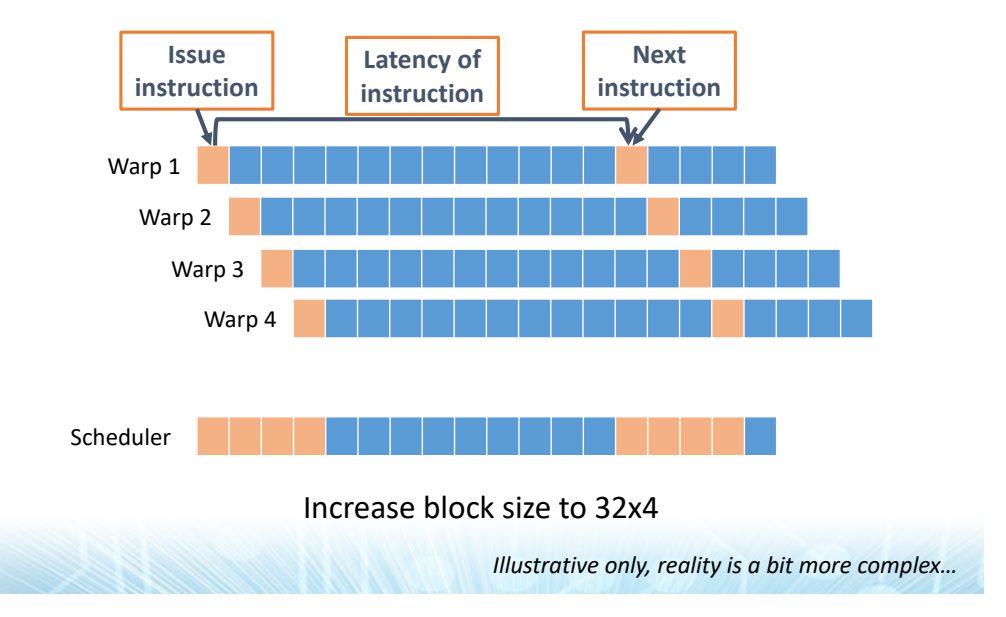

Key takeaway

- **Latency bound – low occupancy**
- Unused cycles, exposed latency
- Symptoms:
	- High execution/memory dependency, low occupancy
- Goal:
	- Better utilise cycles by: having more warps
- What to do:
	- Determine occupancy limiter (registers, block size, shared memory) and vary it

#### Iteration 3 – 32x4 blocks

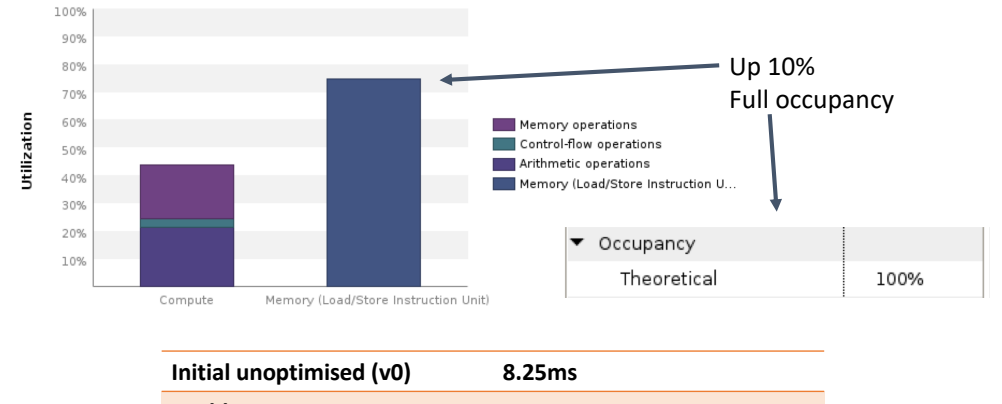

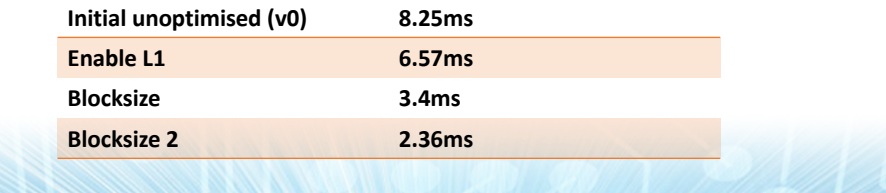

## Improving memory bandwidth

- L1 is fast, but a bit wasteful (128B loads)
	- 8 transactions on average (minimum would be 4)

**Itilization Level** Med

Load/Store

Textur

- Load/Store pipe stressed
	- Any way to reduce the load?
- Texture cache
	- Dedicated pipeline
	- 32 byte loads
	- const restrict \*
	- $\log()$

#### Iteration 4 – texture cache

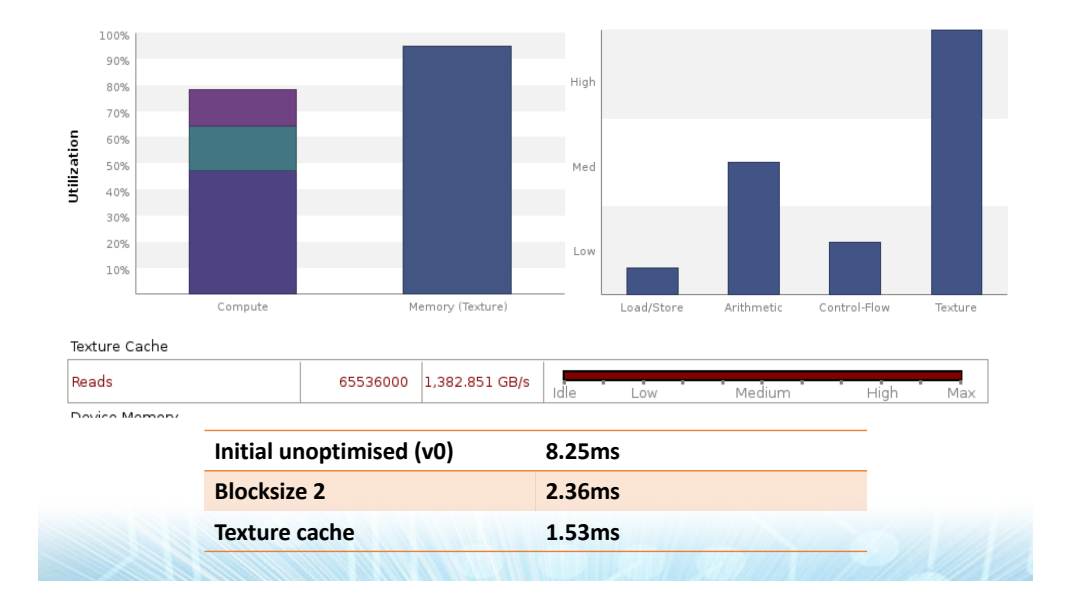

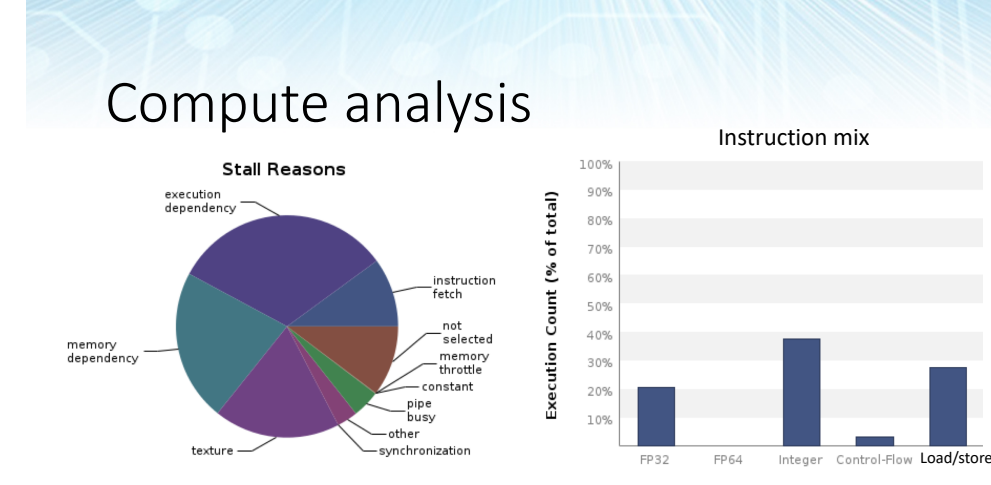

Compute utilization could be higher (~78%) Lots of Integer & memory instructions, fewer FP Integer ops have lower throughput than FP Try to amortize the cost: increase compute per byte

#### Key takeaway

- **Bandwidth bound – Load/Store Unit**
- LSU overutilised
- Symptoms:
	- LSU pipe utilisation high, others low
- Goal:
	- Better spread the load between other pipes: use TEX
- What to do:
	- Read read-only data through the texture cache
	- const restrict or ldg()

#### Instruction Level Parallelism

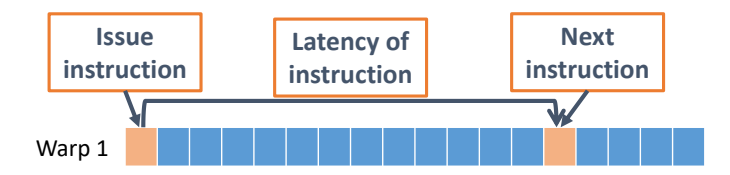

• Remember, GPU is in-order:

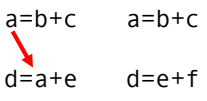

- Second instruction cannot be issued before first
	- But it can be issued before the first finishes if there is no dependency
- Applies to memory instructions too latency much higher (counts towards stall reasons)

#### Instruction Level Parallelism

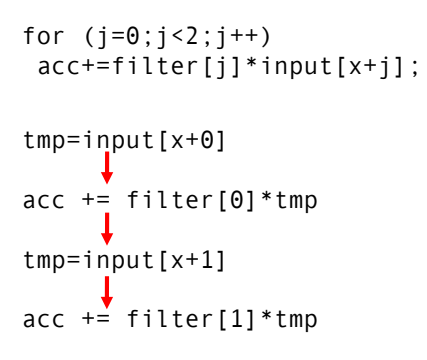

#pragma unroll can help ILP Create two accumulators Or…

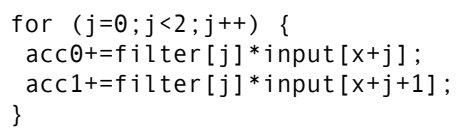

tmp=input[x+0]  $acc0 += filter[0]$ \*tmp.  $tmp = input[x + 1]$  $a\ddot{c}c\theta$  += filter[1] \*tmp tmp=input[x+0+1]  $acc1 += filter[0]*tmp$  $tmp=input[x+1+1]$  $acc1 += filter[1]*tmp$ 

Process 2 points per thread Bonus data re-use (register caching)

#### Iteration  $5 - 2$  points per thread

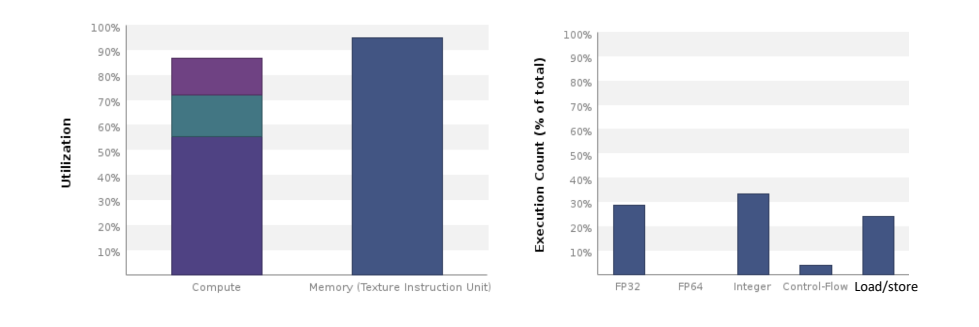

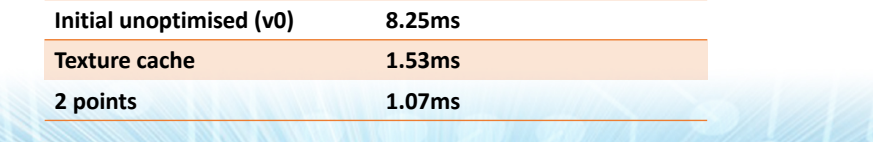

### Key takeaway

- **Latency bound – low instruction level parallelism**
- Unused cycles, exposed latency
- Symptoms:
	- High execution dependency, one "pipe" saturated
- Goal:
	- Better utilise cycles by: increasing parallel work per thread
- What to do:
	- Increase ILP by having more independent work, e.g. more than 1 output value per thread
	- #pragma unroll

## Iteration  $6 - 4$  points per thread

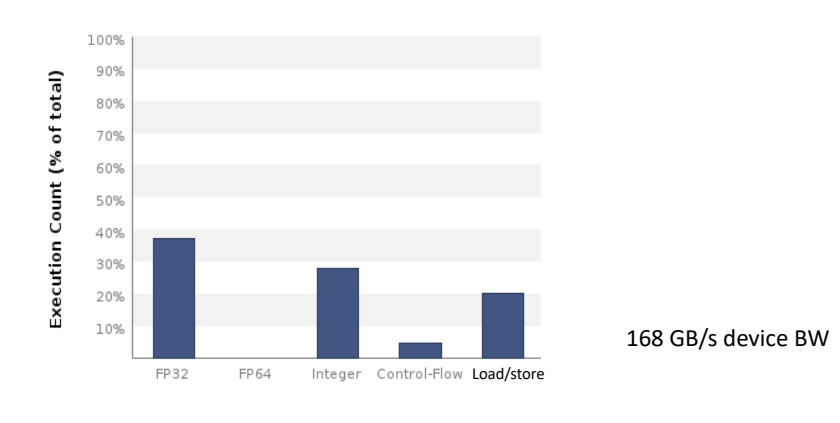

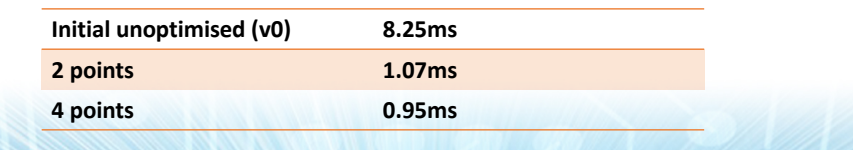

#### **Checklist**

- cudaDeviceSynchronize()
	- Most API calls (e.g. kernel launch) are asynchronous
	- Overhead when launching kernels
	- Get rid of cudaDeviceSynchronize() to hide this latency
	- Timing: events or callbacks CUDA 5.0+
- Cache config 16/48 or 48/16 kB L1/shared (default is 48k shared!) on Kepler
	- cudaSetDeviceCacheConfig
	- cudaFuncSetCacheConfig
	- Check if shared memory usage is a limiting factor

## **Checklist**

- Occupancy
	- Max 2048 threads or 16 blocks per SM on Kepler
	- Limited amount of registers and shared memory
		- Max 255registers/thread, rest is spilled to global memory
		- You can explicitly limit it (-maxregcount=xx)
		- 48kB/16kB shared/L1: don't forget to set it
	- Visual Profiler tells you what is the limiting factor
	- In some cases though, it is faster if you don't maximise it (see Volkov paper) -> Autotuning!

#### Verbose compile

• Add –Xptxas=-v

ptxas info : Compiling entry function '\_Z10fem\_kernelPiS\_' for 'sm\_20' ptxas info : Function properties for Z10fem kernelPiS 856 bytes stack frame, 980 bytes spill stores, 1040 bytes spill loads ptxas info : Used 63 registers, 96 bytes cmem[0]

• Check profiler figures for best occupancy

# Checklist

- Precision mix (e.g. 1.0 vs 1.0f) cuobjdump
	- F2F.F64.F32 (6\* the cost of a multiply)
	- IEEE standard: always convert to higher precision
	- Integer multiplications are now expensive (6\*)
- cudaMemcpy
	- Introduces explicit synchronisation, high latency
	- Is it necessary?
		- May be cheaper to launch a kernel which immediately exits
	- Could it be asynchronous? (Pin the memory!)

#### Auto-tuning

- Several parameters that affect performance
	- Block size
	- Amount of work per block
	- Application specific
- Which combination performs the best?
- Auto-tuning with Flamingo
	- #define/read the sizes, recompile/rerun combinations

## Auto-tuning Case Study

- Thread cooperation on sparse matrix-vector product
	- Multiple threads doing partial dot product on the row
	- Reduction in shared memory
- Auto-tune for different matrices
	- Difficult to predict caching behavior
	- Develop a heuristic for cooperation vs. average row length

#### Autotuning Case Study

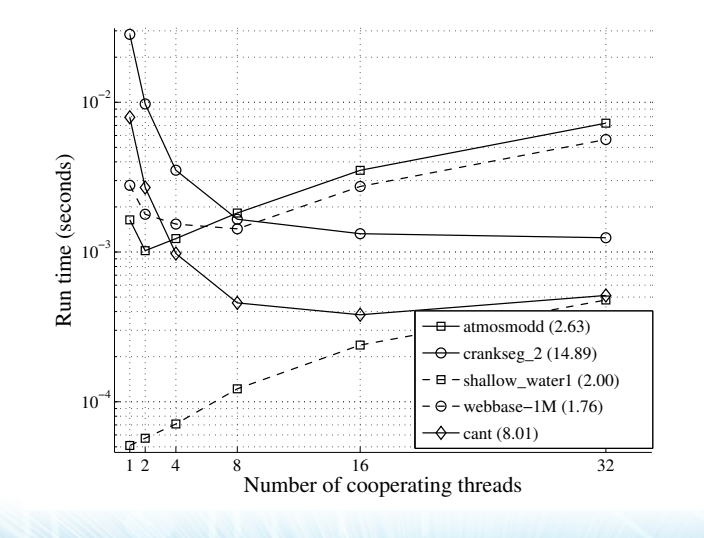

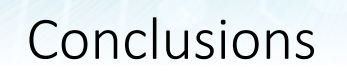

- Iterative approach to improving a code's performance
	- Identify hotspot
	- Find performance limiter, understand why it's an issue
	- Improve your code
	- Repeat
- Managed to achieve a 8.5x speedup
- Shown how NVVP guides us and helps understand what the code does
- There is more it can show…

References: C. Angerer, J. Demouth, "CUDA Optimization with NVIDIA Nsight Eclipse Edition", GTC 2015

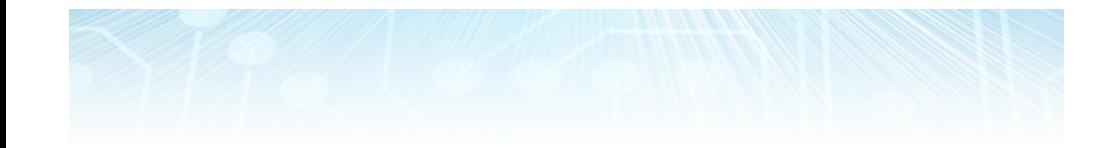

# Rapid code development with Thrust

#### Thrust

- Open High-Level Parallel Algorithms Library
- Parallel Analog of the C++ Standard Template Library (STL)
	- Vector containers
	- Algorithms
- Comes with the toolkit
- Productive way to use CUDA

#include <thrust/host\_vector.h> #include <thrust/device\_vector.h> #include <thrust/sort.h> #include <cstdlib>

#### int main(void)

£. // generate 32M random numbers on the host thrust::host\_vector<int> h\_vec(32 << 20); thrust::generate(h\_vec.begin(), h\_vec.end(), rand);

// transfer data to the device thrust::device\_vector<int> d\_vec = h\_vec;

// sort data on the device thrust::sort(d\_vec.begin(), d\_vec.end());

// transfer data back to host thrust::copy(d\_vec.begin(), d\_vec.end(), h\_vec.begin());

return 0;

## Example Productivity

- Containers
	- host vector
	- device vector
- Memory management
	- Allocation, deallocation
	- Transfers
- Algorithm selection
	- Location is implicit

// allocate host vector with two elements thrust::host\_vector<int> h\_vec(2);

// copy host data to device memory thrust:: device vector  $\frac{1}{10}$  d vec = h vec:

// write device values from the host  $d\_vec[0] = 27;$  $d$ <sub>-</sub>vec $[1] = 13$ ;

// read device values from the host int sum =  $d_{vec}[0] + d_{vec}[1];$ // invoke algorithm on device thrust::sort(d\_vec.begin(), d\_vec.end());

#### Productivity

- Large set of algorithms
	- ~100 functions
	- CPU, GPU

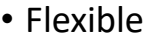

- C++ templates
- User-defined types
- User-defined operators

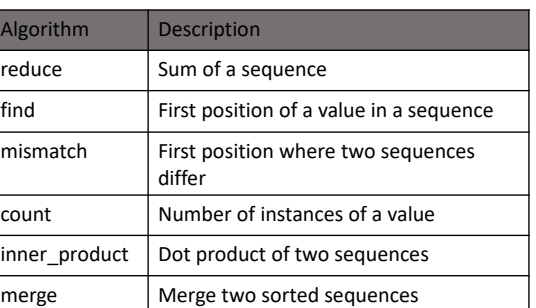

### Portability

- Implementations
	- CUDA C/C++
	- Threading Building Blocks
	- OpenMP
	- Interoperable with anything CUDA based
- Recompile
- Mix backends

#### nvcc -DTHRUST\_DEVICE\_SYSTEM=THRUST\_HOST\_SYSTEM\_OMP

thrust::omp::vector<float> my\_omp\_vec(100); thrust::cuda::vector<float> my\_cuda\_vec(100);

## Interoperability

- Thrust containers and raw pointers
	- Use container in CUDA kernel

thrust::device\_vector<int> d\_vec(...); cuda\_kernel<<<N, 128>>>(some\_argument\_d, thrust::raw\_pointer\_cast(&d\_vec[0]));

• Use a device pointer in thrust algorithms (not a vector though, no begin(), end(), resize() etc.)

int \*dev\_ptr; cudaMalloc((void\*\*)&dev\_ptr, 100\*sizeof(int));

thrust::device\_ptr<int> dev\_ptr\_thrust(dev\_ptr); thrust::fill(dev\_ptr\_thrust, dev\_ptr\_thrust+100, 0);

# Thrust

- Constantly evolving
- Reliable comes with the toolkit, tested every day with unit tests
- Performance specialised implementations for different hardware
- Extensible allocators, back-ends, etc.

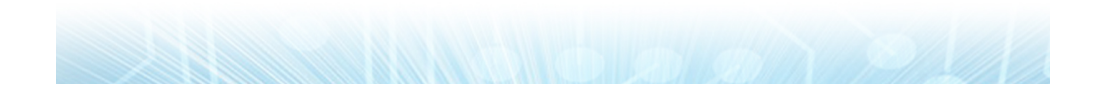

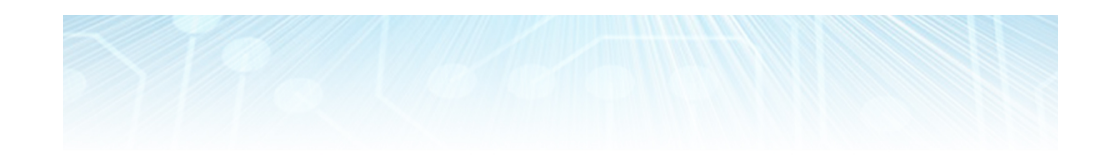

# Thrust documentation

http://thrust.github.io/doc/modules.html

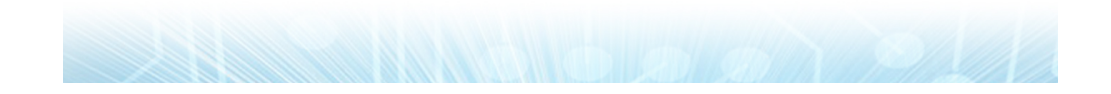